# Add new event layer

Version: 2.30

Build revision: 853d10f

Build date: 2019-01-22 10:56

**DHIS Instance Information:** 

DATA

PERIOD

FILTER

Program

# **Client Registration**

Stage

Visit

Coordinate field

Household Location (Visit)

Event layer is added and within the program stage Household Location (Visit) data element selected as coordinate field

Period

# Start/end dates

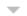

Start date

2018-01-22

End date

2019-01-22

2.

Period Range Selected

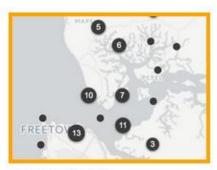

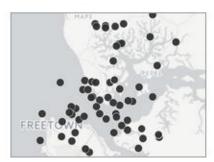

**3**. Events displayed in group format

Group events

View all events

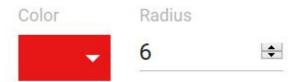

Show buffer

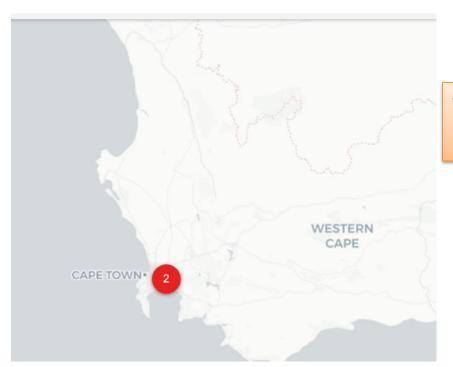

4.

**Output Preview** 

# Save map as

Name \*

### Location Testing (Data Element)

Description

Location using co-ordinate data element in program stage

5.

Map saved as favourite

#### CANCEL SA

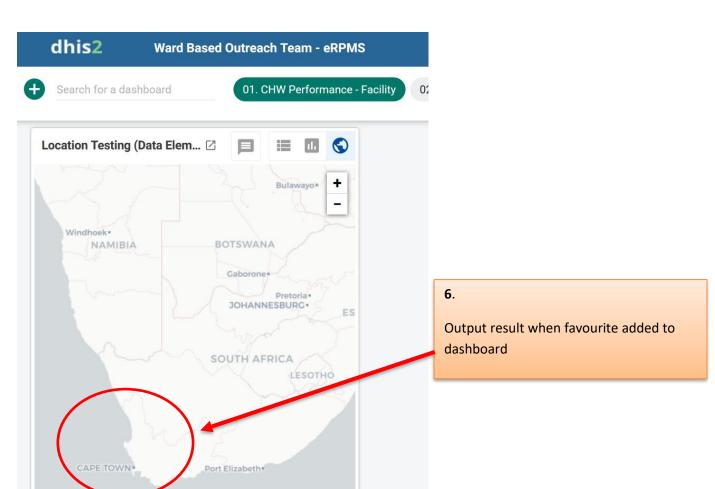

# **Edit event layer**

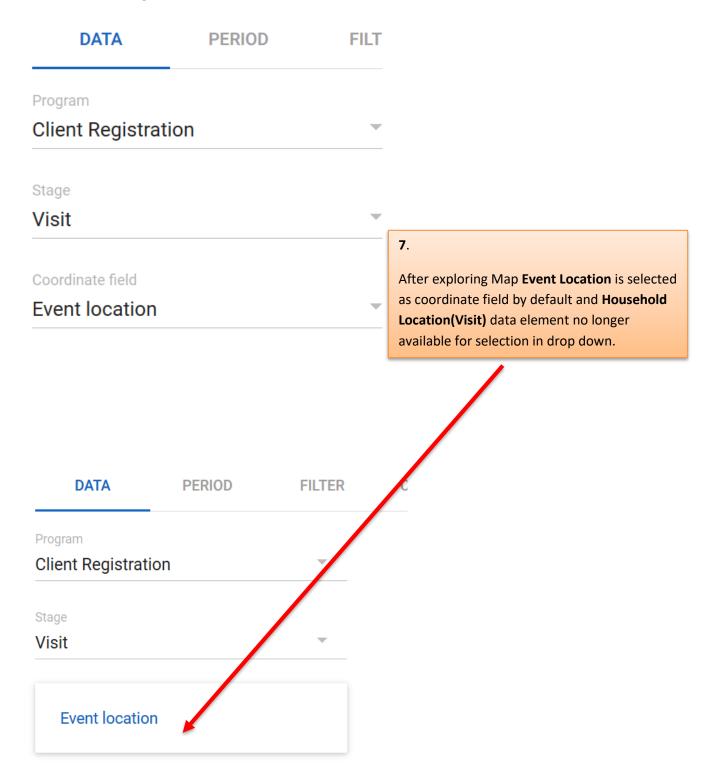